# **TRAINING OFFERING**

#### **You can reach us at:**

Arrow ECS Finland Oy, Lars Sonckin kaari 16, 02600 Espoo, Finland

Email: education.ecs.fi@arrow.com Phone: 0870 251 1000

# **IBM Datacap 9.0.1: Configuration and Administration**

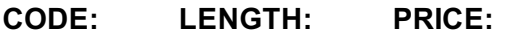

ZF262G 32 Hours €1,395.00

# **Description**

This course is also available as classroom course *IBM Datacap 9.0.1: Configuration and Administration* (WF262G). This self-paced course with hands-on exercises shows you how to configure IBM Datacap and its components on a multi-system setup. You also learn about IBM Datacap Navigator configuration, system administration, and maintenance.

# **Objectives**

#### **System & Component Configuration**

- Configure Datacap Server Service and Web Access
- Setup Datacap Authentication modes and Encryption
- Create Datacap security users and groups
- Configure Datacap Server for LLLDAP User Authentication
- Setup the Datacap Server, Datacap Web Server, and client in a multiple system configuration
- Configure Rulerunner and Datacap Maintenance Manager
- Configure Datacap Web Services wTM
- Configure Datacap Dashboard and monitor system performance
- Configure Datacap Report Manager (optional)

#### **Datacap Navigator Configuration**

- Change the User Settings
- Enable Datacap Navigator Single Sign On
- Configure Users and Groups
- Enable Rescan for the Verify task
- Create a custom Panel for a task
- Implement External Datacap Services for Datacap Navigator
- Configure Transactional Capture
- Install Datacap Navigator as a plug-in
- Customize the Datacap Navigator desktops

#### **System Administration**

- Create shortcuts for Web Client tasks
- Configure store and queue by options
- Identify Disaster Recovery concepts
- Migrate Data from Access to DB2 database
- Configure Application Globalization

#### **System Maintenance**

- Synchronize Job Monitor and Batch Folders
- Create and configure a Maintenance Manager Application
- Configure Event Logs

# **Exercises**

Exercise 1: Introductiion to Datacap Exercise 2: System Configuration Exercise 3: Component Configuration Exercise 4: Datacap Navigator ConfigurationExercise 5: Administration of Production System

- Administrators who are responsible for Datacap system configuration, administration, and maintenance
- Anyone who needs to know Datacap system configuration, administration, and maintenance

# **Prerequisites**

Recommended: Familiarity with data capturing concepts

# **Programme**

#### **Configure a Single-system Configuration**

- Prerequisite System Components
- Configure a Single-system
- Export Encryption Keys
- Configure Datacap Server Service
- Configure Datacap Web
- Configure Internet Explorer

## **Maintain Users and Groups, and Configure Security**

- Datacap Web Client
- Add users, groups, and stations
- Set privileges and permissions

## **Authentication and Encryption**

- Five Authentication Systems
- Rules for External Authentication Systems
- Set Authentication System
- Authentication Path Templates
- Authentication for ADSI and LDAP
- Authentication for ADLDS and LLLDAP
- Encryption Considerations
- Encryption keys Update Procedure

# **Multi-System Configuration Considerations**

- Multi-System Architecture
- Configure Datacap Server
- Configure Datacap Web Server
- Configure a Developer Workstation
- Configure a Remote User Workstation

#### **Configure Rulerunner**

- Rulerunner Service Authentication
- Rulerunner Service Share, Permissions, & Security
- Set DCOProcessor Permissions
- Configure the Task Profiles to Run in Rulerunner
- Configure Rulerunner to Run Tasks
- Configure Rulerunner to Run Your Application

# **Configure Datacap Report Viewer (Optional)**

- Prerequisites for Report Viewer installation
- Set Datacap folder shared permission & security
- Add an application pool for Report Viewer
- ADSI or LDAP authentication with Report Viewer
- Create a Report Viewer Website
- Configure the location of the Datacap.xml file
- Configure the reports.xml file
- **Configure Maintenance Manager**
- Maintenance Manager Components
- Prerequisites for Maintenance Manager Installation
- Set Datacap Folder Shared Permission & Security

Configure wTM Services

#### **Configure Datacap Dashboard**

- Performance planning and system requirements
- Installation and configuration
- Configure Dashboard in IBM Content Navigator
- Current processes
- Team statistics and accuracy

#### **Change Datacap Navigator User Settings**

- Scan tab General and Layout settings
- Upload and Classify tab settings
- Verify tab settings
- Job Monitor tab settings
- Task List tab settings

#### **Configure Users and Groups**

- Configure Groups and Users
- Configure to scan PDF documents

#### **Enable Rescan for the Verify task**

- ConfigurationVerify Task -Default view
- Verify Task with Rescan enabled
- Enable the Rescan in Datacap Navigator
- Enable the Rescan in tmweb client

#### **Custom Panels**

- Verification
- Batch Editor
- Start Panels

#### **Implement External Data Services**

- What are External Data Services (EDS)?
- External Data Services architecture
- When to use the sample EDS?
- Configure data validation for a field
- Choice lists with External Data Service (EDS)
- Customize the Job Monitor

### **Navigator 9.0.1 Updates**

- Datacap Navigator Single Sign On enabled (SSO)
- Scan with ActiveX or TWAIN
- View Images with Daeja ViewOne
- Run an APT application in Datacap Navigator

#### **Transactional Capture in IBM Content Navigator**

- Default and Transactional Capture functionality
- Configure a Datacap application document
- Configure the TransactionCaptureOCR profile
- Direct Scan
- Add and modify Content Navigator menus
- Add Document and Scan Document menu items
- Scan a document
- Automatic property population
- Add a Batch

#### **Install and Customize Datacap Navigator**

- Install Datacap Navigator as a plug-in
- Configure Repositories for Datacap Applications
- Add Browse and Search Features to Datacap Navigator

Customized Datacap Navigator desktop Configure the Datacap Navigator for scanning

## **Create Shortcuts to Web Clients tasks**

- Shortcuts for Datacap Web Client
- Task Shortcut Configuration
- Datacap Web Components

#### **Virtual Stations and Queuing of Tasks**

- Understand Queuing of Batches
- Queue by Field Options
- Store Field Option
- Datacap Web Interface for task options

#### **Disaster Recovery**

- Backup and Restore Strategy
- **Backup and Restore for Stateless Servers**
- **Backup and Restore the Datacap Server**
- Backup the Database Server
- Backup the File Share

#### **Configure DB2 Server**

- Supported Databases
- Database Conversion Prerequisites
- Define the Database Structure
- Migrate the Application & Databases
- Configuring the Application to use the Database

#### **Application Globalization**

- Levels of globalization
- Application level globalization
- Datacap Desktop Translations
- Datacap Navigator Translations
- Resources.json translation keys
- Validation ruleset and message

#### **System Maintenance**

- Routine maintenance
- Preventive maintenance
- Corrective maintenance

#### **Maintenance manager**

- What can Maintenance Manager do and what are its uses?
- Maintenance Manager run methods
- Create a Maintenance Manager application
- Maintenance Manager action categories
- Procedure to auto delete batches

#### **Event Logs**

- Identify Logs
- Control log content
- Maintenance Manager actions for logging
- Maintain Event Logs
- Datacap Logs locations

# **Session Dates**

# **Additional Information**

This training is also available as onsite training. Please contact us to find out more.